### **Példák és feladatok**

### **Felüláteresztő szűrés frekvencia-térben**

Készítsünk egy ideális felüláteresztő szűrőt, amely paraméterként kapja az input képet, valamint a szűrő sugarát!

```
% Eldetektalas frekvenciaterben felulatereszto szurovel
% im: szurkearnyalatos uint8 tipusu kep
% R: a szuro sugara
function \lceil \text{im res} \rceil = \text{myHighPassFilter}(im, R)imshow(im);
% ~~~~~~~~~~~~~~~~~~~~~~~~~~~~~~
$FFT% ~~~~~~~~~~~~~~~~~~~~~~~~~~~~
F = fft2(im); % az FFT kep kiszamolasa
F = fftshift(F); % shiftelnunk kell (alacsony frekvenciak keruljenek kozepre)
showfft(F); % az FFT kep log magnitudojanak megjelenitese
% ~~~~~~~~~~~~~~~~~~~~~~~~~~~~
% SZURES
% ~~~~~~~~~~~~~~~~~~~~~~~~~~~~
dims = size(F); % H x W a kep merete
H = \dim S(1);
W = \text{dim } (2);
% kivagunk kozeprol egy R sugaru kort
for i = 1:Hfor j = 1:N% ha (i,j) pont es a kozeppont tavolsaga kisebb R-nel
        if (H/2-i) * (H/2-i) + (W/2-j) * (W/2-j) < R * RF(i, j) = 0;        end
        end
end
showfft(F); % az uj FFT kep
% ~~~~~~~~~~~~~~~~~~~~~~~~~~~~
% INVERZ FFT
% ~~~~~~~~~~~~~~~~~~~~~~~~~~~~
im_res = ifftshift(F); % inverz shift
im_res = uint8(ifft2(im_res)); % inverz FFT es uint8-ra konvertalas
figure; imshow(im_res);
end
```
#### A showfft() egy általunk készített segédfüggvény.

```
% segedfuggveny FFT kep megjelenitesere (log magnitudo)
function [] = showft(F)F = abs(F); % magnitudo kep
F = \log(F+1); % log magnitudo kep; a +1 azert kell, mert log(0) nem ertelmezett
F = mat2gray(F); % mat2gray 0 es 1 koze transzformalja a kepet
figure;
imshow(F,[]); % a log magnitudo kep megjelenitese
end
```
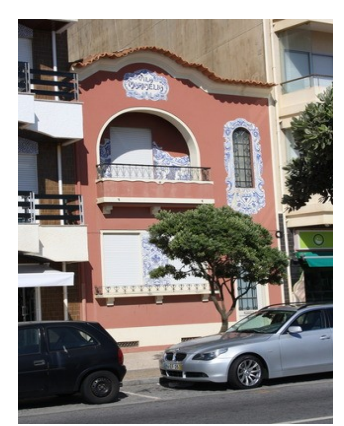

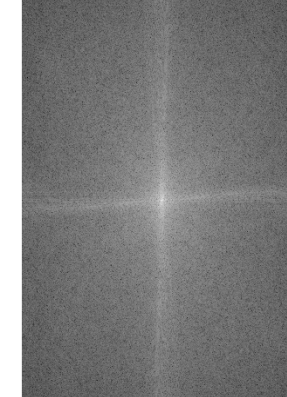

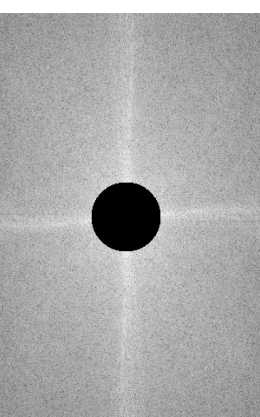

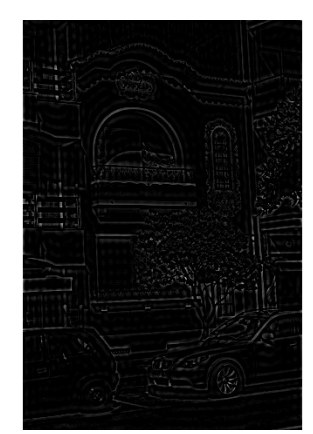

*eredeti kép Fourier-transzformáció eredménye*

*alacsony frekvenciák elnyomása*

*IFFT eredménye*

# **Szegmentálás szín alapján**

A szegmentálásnál kihasználhatjuk, hogy az objektum színe elkülönül a háttértől. Szürkeárnyalatos konverzió után használhatnánk küszöbölést ilyen esetben, azonban nem mindig vezet célra. Színes kép esetén több információ áll rendelkezésre, mint egy szürkeárnyalatos kép esetén. Az alábbi sárga virágot ábrázoló kép esetében vizsgáljuk meg az egyes színcsatornákon előforduló intenzitásértékeket! Azt láthatjuk, hogy például a vörös csatornán a virágnál magasabbak az intenzitásértékek, mint a fűnél, valamint azt is láthatjuk, hogy a vörös csatornán a virág intenzitásai magasabbak, mint a többi képen. Címkézzük meg a képet úgy, hogy a virág kapjon 1-es címkét, a fű 2-est és ami esetleg zaj, az pedig 3-as címkét.

```
>> virag = imread('sarga_virag.jpg');
>> imshow(virag);
\Rightarrow figure; subplot(1,3,1); imshow(virag(:,:,1));
   subplot(1,3,2); imshow(viraq(:,:,2));
   subplot(1,3,3); imshow(virag(:,:,3));
>> virag_gray = rgb2gray(virag);
>> imshow(virag_gray);
>> figure; imshow(virag_gray);
>> virag_segment = virag_gray;
\Rightarrow viraq_seqment(viraq(:,:,1) >viraq(:,:,2)) = 1;
>> imshow(virag_segment);
>> virag_segment(virag(:,:,1)<virag(:,:,2) &
   viraq(:,:,3) \leq viraq(:,:,2)) = 2;>> imshow(viraq_seqment);
>> figure; imshow(virag_segment);
\Rightarrow viraq_seqment(viraq_seqment>2) = 3;
>> figure; imshow(virag_segment, [0,3]);
>> virag_seg_rgb = label2rgb(virag_segment, 'jet');
>> figure; imshow(virag_seg_rgb);
```
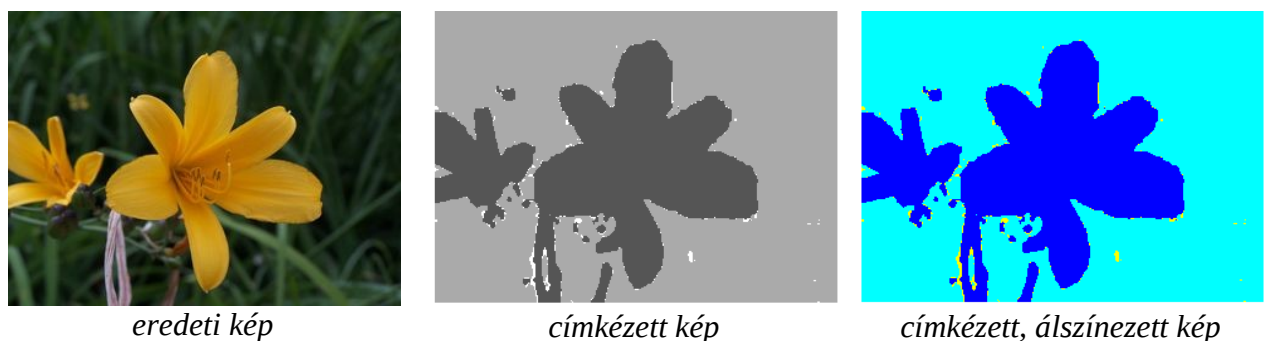

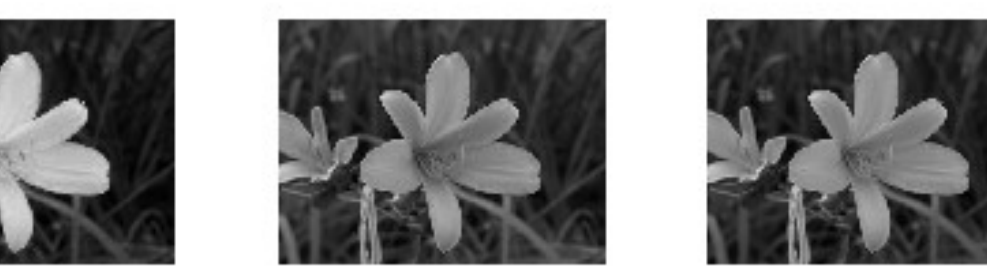

*az eredeti kép vörös, zöld és kék színcsatornájának intenzitásai*

## **Feladatok:**

- 1.) Tüntesd el morfológiai műveletekkel a szegmentált virágos képrő az apró zajokat!
- 2.) Alakítsd át szürkeárnyalatossá a sárga virág képet! Szegmentáld küszöböléssel a virágot! Hasonlítsd össze a színes képen szegmentált virágot a küszöbölés eredményével!
- 3.) Végezz szegmentálást szín alapján a szeder.jpg képen! Elemezd a csatornák hisztogramjait is!
- 4.) Végezz szegmentálás szín szerint a rozsa.jpg képen!